# <span id="page-0-1"></span>Travaux pratiques - E.D.O.

## Groupe 1 Durée : 10h00

# Travail individuel et personnel

# Table des matières

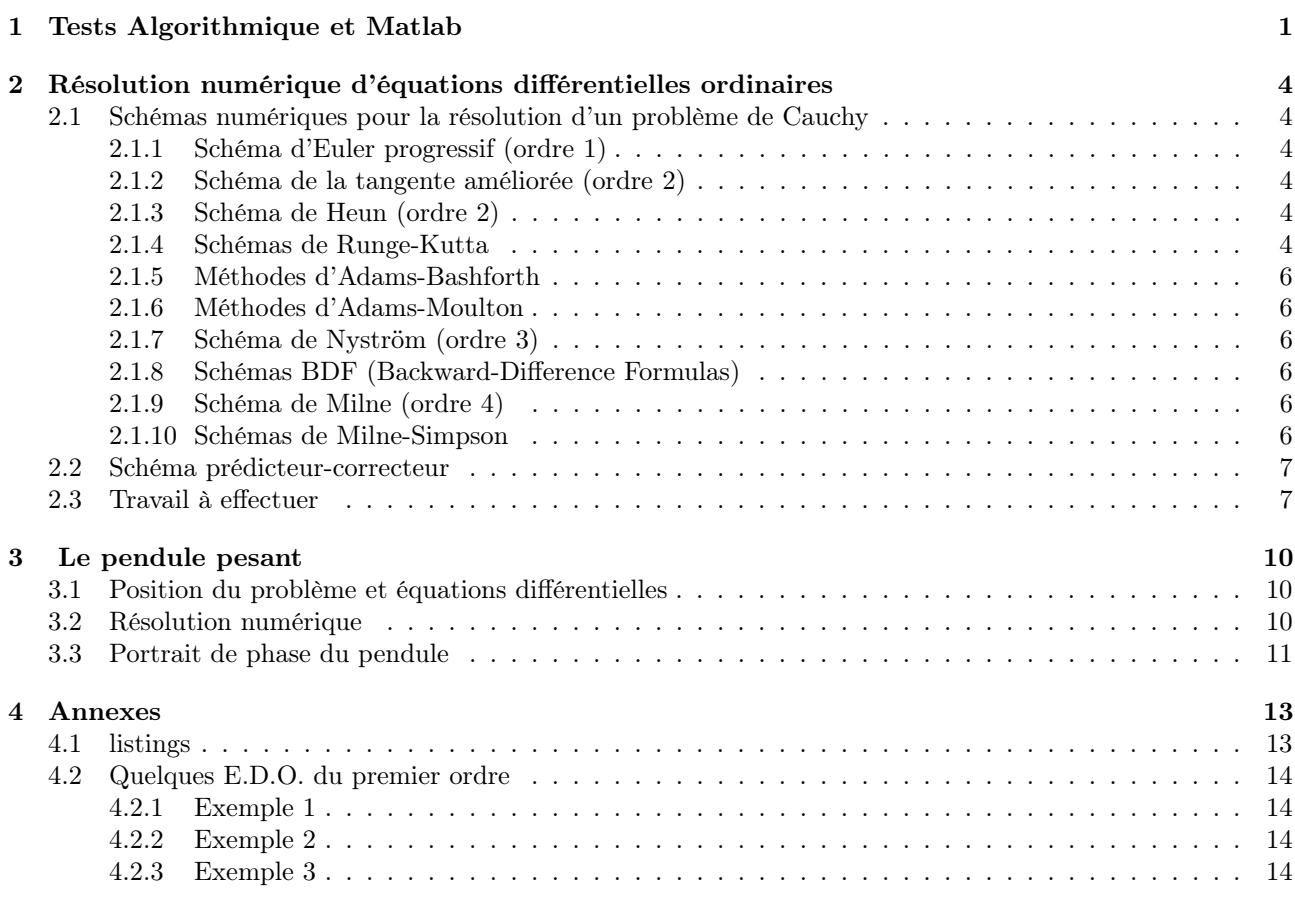

# <span id="page-0-0"></span>1 Tests Algorithmique et Matlab

Une archive compressée au format zip

[www.math.univ-paris13.fr/~cuvelier/docs/Enseignements/Energetique/MethNumII/21-22/TP1/G1/CodesFournis\\_Mosaiques.zip](www.math.univ-paris13.fr/~cuvelier/docs/Enseignements/Energetique/MethNumII/21-22/TP1/G1/CodesFournis_Mosaiques.zip)

ou au format tar.gz

[www.math.univ-paris13.fr/~cuvelier/docs/Enseignements/Energetique/MethNumII/21-22/TP1/G1/CodesFournis\\_Mosaiques.tar.gz](www.math.univ-paris13.fr/~cuvelier/docs/Enseignements/Energetique/MethNumII/21-22/TP1/G1/CodesFournis_Mosaiques.tar.gz)

est disponible en ligne (page web). Il faut télécharger l'archive et la décompresser dans un répertoire.

Cette archive contient , entre autres, la fonction black et le programme Quadrillagefigure. Dans le programme Quadrillagefigure l'appel à la fonction Quadrillage manquante a été mis en commentaire.

<span id="page-1-0"></span>Q. 1 Ecrire la fonction Matlab Quadrillage(imin,imax,jmin,jmax) permettant de générer un quadrillage pour les lignes imin à imax et les colonnes jmin à jmax. Voici un exemple avec la commande Quadrillage(−5,6,−3,7) représentant uniquement les traits noirs sur la figure :

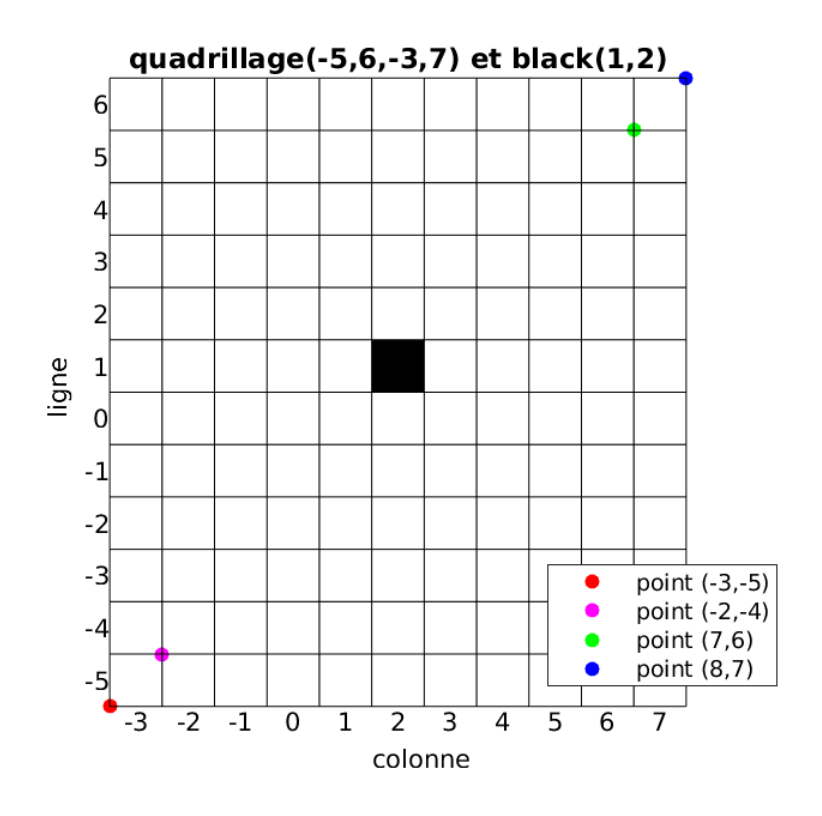

On peut noter que les coordonnées des points sont exprimées dans le plan classique  $xOy$ .

On peut tester cette fonction avec le programme Quadrillagefigure fourni pour obtenir la figure précédente.

Le carré noir en ligne 1 et colonne 2 a été représenté à l'aide de la commande black(1,2), la fonction black étant fournie.

On rappelle que pour représenter un segment entre les points  $A_1 = (x1, y1)$  et  $A_2 = (x2, y2)$ , on peut utiliser sous Matlab, la commande  $plot([x1 x2],[y1 y2])$ .

Q. 2 Ecrire la fonction Mosaique1(n,m) permettant de créer une mosaïque sur le quadrillage Quadrillage(1,n,1,m) sachant que la case en ligne 1 et colonne m est noire. Voici deux exemples d'utilisation de cette fonction :

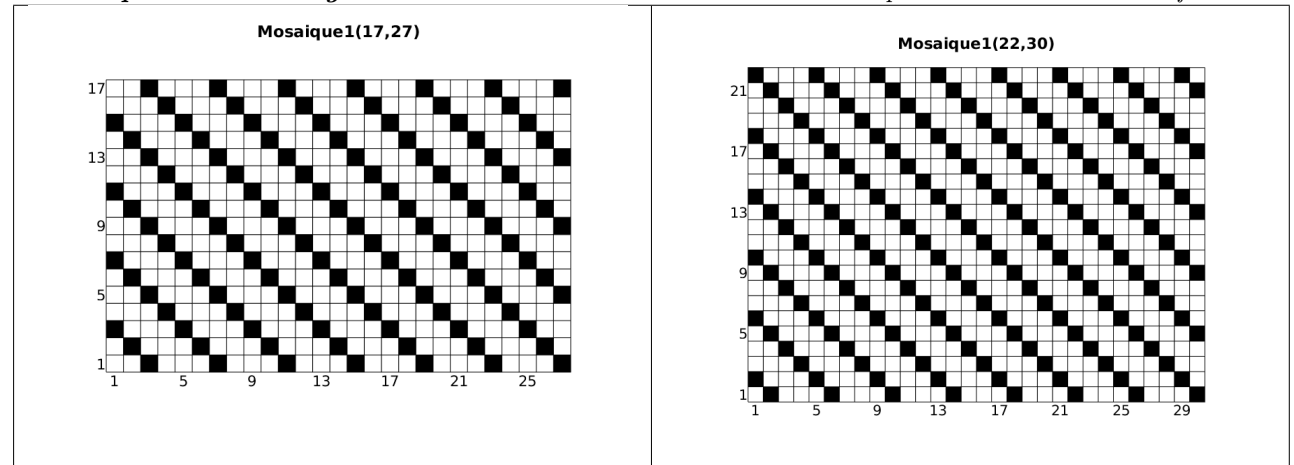

<span id="page-2-0"></span>Q. 3 Ecrire la fonction Mosaique2(n) permettant de créer une mosaïque sur le quadrillage Quadrillage(−n,n,−n,n) Voici deux exemples d'utilisation de cette fonction :

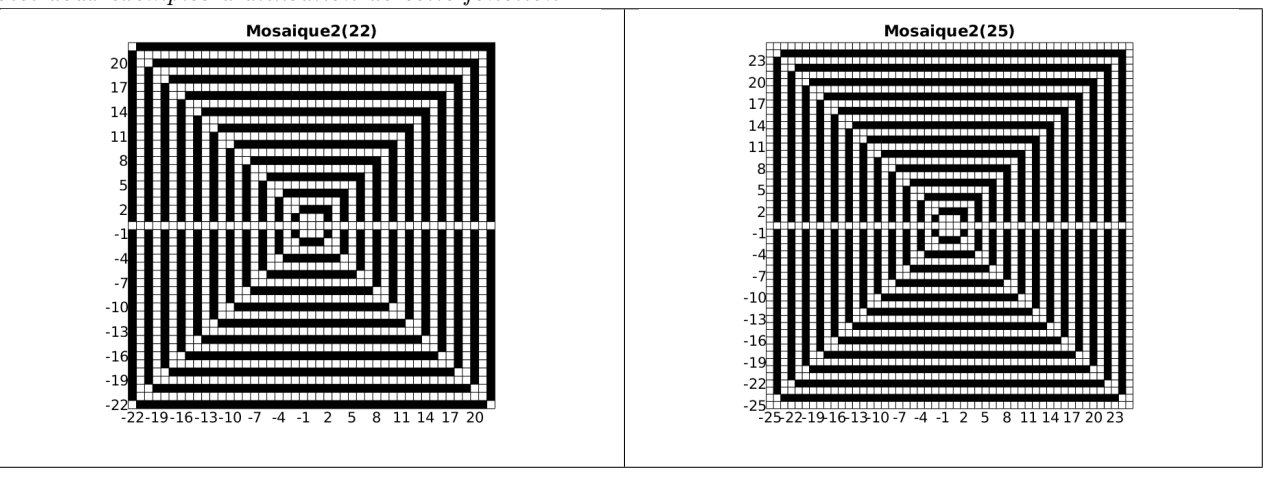

 $- A$  faire en 2h30 (temps indicatif)  $- A$ 

- ˛ Créer une archive compressée nommée <NOM>-TP1-[Q1a](#page-1-0)[3](#page-2-0) contenant les fichiers Quadrillage.m, black.m, Mosaique1.m, Mosaique2.m et tout autre fichier permettant l'éxecution des fonctions Mosaique1.m et Mosaique2.m. Ici <NOM> correspond évidemment à votre nom.
- ˛ Envoyer un mail à l'enseignant contenant cette archive.

# <span id="page-3-0"></span>2 Résolution numérique d'équations différentielles ordinaires

Pour une explication détaillée voir le polycopié fourni [MethNumII\\_25fevrier2020.pdf](https://www.math.univ-paris13.fr/~cuvelier/docs/Enseignements/Energetique/MethNumII/21-22/MethNumII_25fevrier2020.pdf)

## <span id="page-3-1"></span>2.1 Schémas numériques pour la résolution d'un problème de Cauchy

#### **Definition 2.1: problème de Cauchy**

Soit f l'application continue définie par

$$
\begin{array}{ccccc}\n\textbf{\textit{f}} & : & [t^0, t^0 + T] \times \mathbb{R}^d & \longrightarrow & \mathbb{R}^d \\
(t, \textbf{\textit{y}}) & \longmapsto & \textbf{\textit{f}}(t, \textbf{\textit{y}})\n\end{array}
$$

avec  $T \in ]0, +\infty]$ . Le problème de Cauchy revient à chercher une fonction y définie par

$$
\begin{array}{ccccc}\n\mathbf{y} & \colon & [t^0, t^0 + T] & \longrightarrow & \mathbb{R}^d \\
t & & \longmapsto & \mathbf{y}(t)\n\end{array}
$$

continue et dérivable, telle que

<span id="page-3-6"></span>
$$
\mathbf{y}'(t) = \mathbf{f}(t, \mathbf{y}(t)), \quad \forall t \in [t^0, t^0 + T]
$$
\n
$$
\mathbf{y}(t^0) = \mathbf{y}^{[0]} \in \mathbb{R}^d.
$$
\n(2.1)\n(2.2)

Dans tous les schémas qui suivent on note  $t^n$ ,  $n \in [0, N]$ , une discrétisation régulière de  $[t^0, t^0 + T]$ ,  $y^{[n]} \approx$  $\boldsymbol{y}(t^n) \text{ et } \boldsymbol{f}^{[n]} = \boldsymbol{f}(t^n,\boldsymbol{y}^{[n]}).$ 

#### <span id="page-3-2"></span>2.1.1 Schéma d'Euler progressif (ordre 1)

$$
\begin{cases}\n\mathbf{y}^{[n+1]} = \mathbf{y}^{[n]} + h\mathbf{f}^{[n]}, \ \forall n \in [0, N-1]\n\\
\mathbf{y}^{[0]} = \mathbf{y}(t^0)\n\end{cases} \tag{2.3}
$$

#### <span id="page-3-3"></span>2.1.2 Schéma de la tangente améliorée (ordre 2)

$$
\begin{cases} \mathbf{y}^{[n+1]} = \mathbf{y}^{[n]} + h\mathbf{f}(t^n + \frac{h}{2}, \mathbf{y}^{[n]} + \frac{h}{2}\mathbf{f}^{[n]}), \ \forall n \in [0, N-1] \\ \mathbf{y}^{[0]} = \mathbf{y}(t^0) \end{cases} (2.4)
$$

#### <span id="page-3-4"></span>2.1.3 Schéma de Heun (ordre 2)

$$
\mathbf{y}^{[n+1]} = \mathbf{y}^{[n]} + \frac{h}{2} \left[ \mathbf{f}^{[n]} + \mathbf{f} \left( t^n + h, \mathbf{y}^{[n]} + h \mathbf{f}^{[n]} \right) \right]. \tag{2.5}
$$

### <span id="page-3-5"></span>2.1.4 Schémas de Runge-Kutta

 $\bullet$  ordre 2 (version 1)

$$
\begin{array}{rcl}\n\mathbf{k}_1^{[n]} & = & \mathbf{f}(t^n, \mathbf{y}^{[n]}) \\
\mathbf{k}_2^{[n]} & = & \mathbf{f}(t^n + \frac{h}{2}, \mathbf{y}^{[n]} + \frac{h}{2}\mathbf{k}_1^{[n]}) \\
\mathbf{y}^{[n+1]} & = & \mathbf{y}^{[n]} + h\mathbf{k}_2^{[n]}\n\end{array} \tag{2.6}
$$

 $\bullet$  ordre 2 (version 2)

$$
\begin{array}{rcl}\n\mathbf{k}_1^{[n]} & = & \mathbf{f}(t^n, \mathbf{y}^{[n]}) \\
\mathbf{k}_2^{[n]} & = & \mathbf{f}(t^n + h, \mathbf{y}^{[n]} + hk_1^{[n]}) \\
\mathbf{y}^{[n+1]} & = & \mathbf{y}^{[n]} + \frac{h}{2}(\mathbf{k}_1^{[n]} + \mathbf{k}_2^{[n]}).\n\end{array} \tag{2.7}
$$

• ordre 2 (version 3)

$$
\begin{array}{rcl}\n\mathbf{k}_1^{[n]} & = & \mathbf{f}(t^n, \mathbf{y}^{[n]}) \\
\mathbf{k}_2^{[n]} & = & \mathbf{f}(t^n + \frac{2\hbar}{3}, \mathbf{y}^{[n]} + \frac{2\hbar}{3} \mathbf{k}_1^{[n]}) \\
\mathbf{y}^{[n+1]} & = & \mathbf{y}^{[n]} + \frac{\hbar}{4} (\mathbf{k}_1^{[n]} + 3\mathbf{k}_2^{[n]}).\n\end{array} \tag{2.8}
$$

• ordre 3 (version 1)

$$
\begin{array}{rcl}\n\mathbf{k}_{1}^{[n]} & = & \mathbf{f}(t^{n}, \mathbf{y}^{[n]}) \\
\mathbf{k}_{2}^{[n]} & = & \mathbf{f}(t^{n} + \frac{h}{3}, \mathbf{y}^{[n]} + \frac{h}{3}\mathbf{k}_{1}^{[n]}) \\
\mathbf{k}_{3}^{[n]} & = & \mathbf{f}(t^{n} + \frac{2h}{3}, \mathbf{y}^{[n]} + \frac{2h}{3}\mathbf{k}_{2}^{[n]}) \\
\hline\n\mathbf{y}^{[n+1]} & = & \mathbf{y}^{[n]} + \frac{h}{4}(\mathbf{k}_{1}^{[n]} + 3\mathbf{k}_{3}^{[n]})).\n\end{array} \tag{2.9}
$$

• ordre 3 (version 2)

$$
k_1^{[n]} = f(t^n, y^{[n]})
$$
  
\n
$$
k_2^{[n]} = f(t^n + \frac{2h}{3}, y^{[n]} + \frac{2h}{3}k_1^{[n]})
$$
  
\n
$$
k_3^{[n]} = f(t^n + \frac{2h}{3}, y^{[n]} + \frac{2h}{3}k_2^{[n]})
$$
  
\n
$$
y^{[n+1]} = y^{[n]} + \frac{h}{8}(2k_1^{[n]} + 3k_2^{[n]} + 3k_3^{[n]})).
$$
\n(2.10)

• ordre 3 (version 3)

$$
\begin{array}{rcl}\n\mathbf{k}_{1}^{[n]} & = & \mathbf{f}(t^{n}, \mathbf{y}^{[n]}) \\
\mathbf{k}_{2}^{[n]} & = & \mathbf{f}(t^{n} + \frac{h}{2}, \mathbf{y}^{[n]} + \frac{h}{2}\mathbf{k}_{1}^{[n]}) \\
\mathbf{k}_{3}^{[n]} & = & \mathbf{f}(t^{n+1}, \mathbf{y}^{[n]} - h\mathbf{k}_{1}^{[n]} + 2h\mathbf{k}_{2}^{[n]}) \\
\hline\n\mathbf{y}^{[n+1]} & = & \mathbf{y}^{[n]} + \frac{h}{6}(\mathbf{k}_{1}^{[n]} + 4\mathbf{k}_{2}^{[n]} + \mathbf{k}_{3}^{[n]})).\n\end{array} \tag{2.11}
$$

• ordre 3 (version 4)

<span id="page-4-0"></span>
$$
\begin{array}{rcl}\n\mathbf{k}_1^{[n]} & = & \mathbf{f}(t^n, \mathbf{y}^{[n]}) \\
\mathbf{k}_2^{[n]} & = & \mathbf{f}(t^n + \frac{1}{4}h, \mathbf{y}^{[n]} + \frac{1}{4}h\mathbf{k}_1^{[n]}) \\
\mathbf{k}_3^{[n]} & = & \mathbf{f}(t^n + h, \mathbf{y}^{[n]} + h(-\frac{7}{5}\mathbf{k}_1^{[n]} + \frac{12}{5}\mathbf{k}_2^{[n]})) \\
\mathbf{y}^{[n+1]} & = & \mathbf{y}^{[n]} + h(-\frac{1}{6}\mathbf{k}_1^{[n]} + \frac{8}{9}\mathbf{k}_2^{[n]} + \frac{5}{18}\mathbf{k}_3^{[n]}).\n\end{array} \tag{2.12}
$$

• ordre 4 (version 1)

$$
k_1^{[n]} = f(t^n, y^{[n]})
$$
  
\n
$$
k_2^{[n]} = f(t^n + \frac{h}{2}, y^{[n]} + \frac{h}{2}k_1^{[n]})
$$
  
\n
$$
k_3^{[n]} = f(t^n + \frac{h}{2}, y^{[n]} + \frac{h}{2}k_2^{[n]})
$$
  
\n
$$
k_4^{[n]} = f(t^n + h, y^{[n]} + hk_3^{[n]})
$$
  
\n
$$
y^{[n+1]} = y^{[n]} + \frac{h}{6}(k_1^{[n]} + 2k_2^{[n]} + 2k_3^{[n]} + k_4^{[n]}).
$$
\n(2.13)

• ordre 4 (version 2)

<span id="page-4-1"></span>
$$
\begin{array}{rcl}\n\mathbf{k}_1^{[n]} & = & \mathbf{f}(t^n, \mathbf{y}^{[n]}) \\
\mathbf{k}_2^{[n]} & = & \mathbf{f}(t^n + \frac{h}{3}, \mathbf{y}^{[n]} + \frac{h}{3}\mathbf{k}_1^{[n]}) \\
\mathbf{k}_3^{[n]} & = & \mathbf{f}(t^n + \frac{2h}{3}, \mathbf{y}^{[n]} - \frac{h}{3}\mathbf{k}_1^{[n]} + h\mathbf{k}_2^{[n]}) \\
\mathbf{k}_4^{[n]} & = & \mathbf{f}(t^n + h, \mathbf{y}^{[n]} + h\mathbf{k}_1^{[n]} - h\mathbf{k}_2^{[n]} + h\mathbf{k}_3^{[n]}) \\
\mathbf{y}^{[n+1]} & = & \mathbf{y}^{[n]} + \frac{h}{8}(\mathbf{k}_1^{[n]} + 3\mathbf{k}_2^{[n]} + 3\mathbf{k}_3^{[n]} + \mathbf{k}_4^{[n]}).\n\end{array} \tag{2.14}
$$

• ordre 4 (version 3)

Í.

$$
\begin{array}{rcl}\n\mathbf{k}_1^{[n]} & = & \mathbf{f}(t^n, \mathbf{y}^{[n]}) \\
\mathbf{k}_2^{[n]} & = & \mathbf{f}(t^n + \frac{h}{4}, \mathbf{y}^{[n]} + \frac{h}{4}\mathbf{k}_1^{[n]}) \\
\mathbf{k}_3^{[n]} & = & \mathbf{f}(t^n + \frac{h}{2}, \mathbf{y}^{[n]} + \frac{h}{2}\mathbf{k}_2^{[n]}) \\
\mathbf{k}_4^{[n]} & = & \mathbf{f}(t^n + h, \mathbf{y}^{[n]} + hk_1^{[n]} - 2hk_2^{[n]} + 2hk_3^{[n]}) \\
\mathbf{y}^{[n+1]} & = & \mathbf{y}^{[n]} + \frac{h}{6}(\mathbf{k}_1^{[n]} + 4\mathbf{k}_3^{[n]} + \mathbf{k}_4^{[n]}).\n\end{array} \tag{2.15}
$$

# <span id="page-5-0"></span>2.1.5 Méthodes d'Adams-Bashforth

On note  $\boldsymbol{f}^{[n]} = \boldsymbol{f}(t^n, \boldsymbol{y}^{[n]})$ 

$$
\mathbf{y}^{[n+1]} = \mathbf{y}^{[n]} + \frac{h}{2} \left( 3 \mathbf{f}^{[n]} - \mathbf{f}^{[n-1]} \right).
$$
 (2.16)

$$
\mathbf{y}^{[n+1]} = \mathbf{y}^{[n]} + \frac{h}{12} \left( 23 \mathbf{f}^{[n]} - 16 \mathbf{f}^{[n-1]} + 5 \mathbf{f}^{[n-2]} \right). \tag{2.17}
$$

$$
\mathbf{y}^{[n+1]} = \mathbf{y}^{[n]} + \frac{h}{24} \left( 55 \mathbf{f}^{[n]} - 59 \mathbf{f}^{[n-1]} + 37 \mathbf{f}^{[n-2]} - 9 \mathbf{f}^{[n-3]} \right).
$$
 (2.18)

Ces 3 schémas sont explicites et leur ordre correspond au nombre de pas.

## <span id="page-5-1"></span>2.1.6 Méthodes d'Adams-Moulton

$$
\mathbf{y}^{[n+1]} = \mathbf{y}^{[n]} + \frac{h}{2} \left( \mathbf{f}^{[n+1]} + \mathbf{f}^{[n]} \right). \tag{2.19}
$$

$$
\mathbf{y}^{[n+1]} = \mathbf{y}^{[n]} + \frac{h}{12} \left( 5 \mathbf{f}^{[n+1]} + 8 \mathbf{f}^{[n]} - \mathbf{f}^{[n-1]} \right).
$$
 (2.20)

$$
\mathbf{y}^{[n+1]} = \mathbf{y}^{[n]} + \frac{h}{24} \left( 9 \mathbf{f}^{[n+1]} + 19 \mathbf{f}^{[n]} - 5 \mathbf{f}^{[n-1]} + \mathbf{f}^{[n-2]} \right).
$$
 (2.21)

Ces 3 schémas sont implicites et leur ordre correspond au nombre de pas plus un.

## <span id="page-5-2"></span>2.1.7 Schéma de Nyström (ordre 3)

<span id="page-5-6"></span>
$$
\boldsymbol{y}^{[n+1]} = \boldsymbol{y}^{[n-1]} + \frac{h}{3} \left( 7 \boldsymbol{f}(t^n, \boldsymbol{y}^{[n]}) - 2 \boldsymbol{f}(t^{n-1}, \boldsymbol{y}^{[n-1]}) + \boldsymbol{f}(t^{n-2}, \boldsymbol{y}^{[n-2]}) \right)
$$
(2.22)

#### <span id="page-5-3"></span>2.1.8 Schémas BDF (Backward-Difference Formulas)

 $\bullet\,$ ordre $1$ 

$$
\mathbf{y}^{[n+1]} = \mathbf{y}^{[n]} + h\mathbf{f}^{[n+1]}
$$
 (2.23)

 $\bullet\,$ ordre $2$ 4  $11<sup>1</sup>$  $\Omega$ 

$$
\boldsymbol{y}^{[n+1]} = \frac{4}{3} \boldsymbol{y}^{[n]} - \frac{1}{3} \boldsymbol{y}^{[n-1]} + \frac{2h}{3} \boldsymbol{f}^{[n+1]}
$$
\n(2.24)

 $\bullet$  ordre 3

<span id="page-5-7"></span>
$$
\mathbf{y}^{[n+1]} = \frac{1}{11} \left( 18 \mathbf{y}^{[n]} - 9 \mathbf{y}^{[n-1]} + 2 \mathbf{y}^{[n-2]} + 6 h \mathbf{f}^{[n+1]} \right) \tag{2.25}
$$

 $\bullet\,$ ordre $4$ 

$$
\mathbf{y}^{[n+1]} = \frac{1}{25} \left( 48 \mathbf{y}^{[n]} - 36 \mathbf{y}^{[n-1]} + 16 \mathbf{y}^{[n-2]} - 3 \mathbf{y}^{[n-3]} + 12 h \mathbf{f}^{[n+1]} \right) \tag{2.26}
$$

## <span id="page-5-4"></span>2.1.9 Schéma de Milne (ordre 4)

$$
\boldsymbol{y}^{[n+1]} = \boldsymbol{y}^{[n-3]} + \frac{4h}{3} \left( 2\boldsymbol{f}^{[n]} - \boldsymbol{f}^{[n-1]} + 2\boldsymbol{f}^{[n-2]}\right)
$$
 (2.27)

## <span id="page-5-5"></span>2.1.10 Schémas de Milne-Simpson

 $\bullet\,$ ordre $1$ 

$$
\mathbf{y}^{[n+1]} = \mathbf{y}^{[n-1]} + 2hf^{[n+1]}
$$
 (2.28)

 $\bullet\,$ ordre $2$ 

$$
\mathbf{y}^{[n+1]} = \mathbf{y}^{[n-1]} + 2h\mathbf{f}^{[n]} \tag{2.29}
$$

 $\bullet\,$ ordre $4$ 

$$
\mathbf{y}^{[n+1]} = \mathbf{y}^{[n-1]} + \frac{h}{3} \left( \mathbf{f}^{[n+1]} + 4 \mathbf{f}^{[n]} + \mathbf{f}^{[n-1]} \right)
$$
(2.30)

## <span id="page-6-0"></span>2.2 Schéma prédicteur-correcteur

Il s'agit là d'une des méthodes les plus employées. Une méthode de prédiction-correction procède en deux temps : à l'aide du schéma explicite, on calcule une valeur approchée de la solution au  $n^{i\grave{e}me}$  pas (notée  $\bar{\bm{y}}^{(n+1)}$ ), puis on calcule  $y^{[n+1]}$  à l'aide du schéma implicite en substituant, dans l'expression de droite du schéma implicite,  $y^{[n+1]}$  par  $\bar{y}^{(n+1)}$ . On obtient alors une valeur dite *corrigée*.

#### <span id="page-6-1"></span>2.3 Travail à effectuer

Le but est de représenter graphiquement les erreurs données par plusieurs schémas et de retrouver numériquement leur ordre. Pour celà il faudra pouvoir connaitre explicitement la solution du problème de Cauchy étudié. Voir l'annexe [4.2](#page-13-0) pour plusieurs exemples de problèmes de Cauchy avec solutions.

- **Q. 4** 1. Ecrire les cinq fonctions Matlab suivantes correspondant à la résolution d'un problème de Cauchy :
	- $-$  [t, Y]=redEUP(f,a,b,yo,N) : schéma d'Euler progressif (fichier redEUP.m).
	- $-$  [t,Y]=redRK3(f,a,b,yo,N) : schéma de Runge et Kutta d'ordre 3 (version 4) [\(2.12\)](#page-4-0) (fichier redRK3.m).
	- $-$  [t,Y]=redRK4(f,a,b,yo,N) : schéma de Runge et Kutta d'ordre 4 (version 2) [\(2.14\)](#page-4-1) (fichier redRK4.m).
	- $-$  [t,Y]=redAB4(f,a,b,yo,N) : schéma d'Adams-Bashforth d'ordre 4 (fichier redAB4.m).
	- $-$  [t,Y]=redPC3(f,a,b,yo,N) : schéma de type prédiction-correction utilisant les schémas de Nyström d'ordre 3 [\(2.22\)](#page-5-6) et BDF d'ordre 3 [\(2.25\)](#page-5-7) (fichier redPC3.m).

Ici les paramètres f, a, b, yo correspondent respectivement aux  $f, t^0, t^0 + T$ ,  $y^{[0]}$  du problème de Cauchy [\(2.1-2.2\)](#page-3-6). Enfin, Y est le tableau contenant les  $y^{[n]}$ ,  $n \in \{0, \dots, N\}$  et t est le tableau contenant les  $n+1$ nombres  $t^n$ ,  $n \in \{0, \dots, N\}$ 

2. Ecrire le programme principal (fichier erreur.m) permettant le calcul et le tracé des erreurs. Pour une méthode donnée le tracé de l'erreur correspond au tracé de l'ensemble des points  $(t^n, abs(\bm{y}^{[n]}\bm{-y}(t^n))), \; n \in$  $\{0, \cdots, N\}.$ 

Voir la figure [1](#page-7-0) pour un exemple de tracé. Pour cette figure, la commande Matlab subplot a été utilisée.

3. Ecrire le programme principal (fichier ordre.m) permettant de calculer numériquement l'ordre des 5 schémas et de les représenter sous la forme de la figure [2](#page-8-0) (à reproduire).

<span id="page-7-0"></span>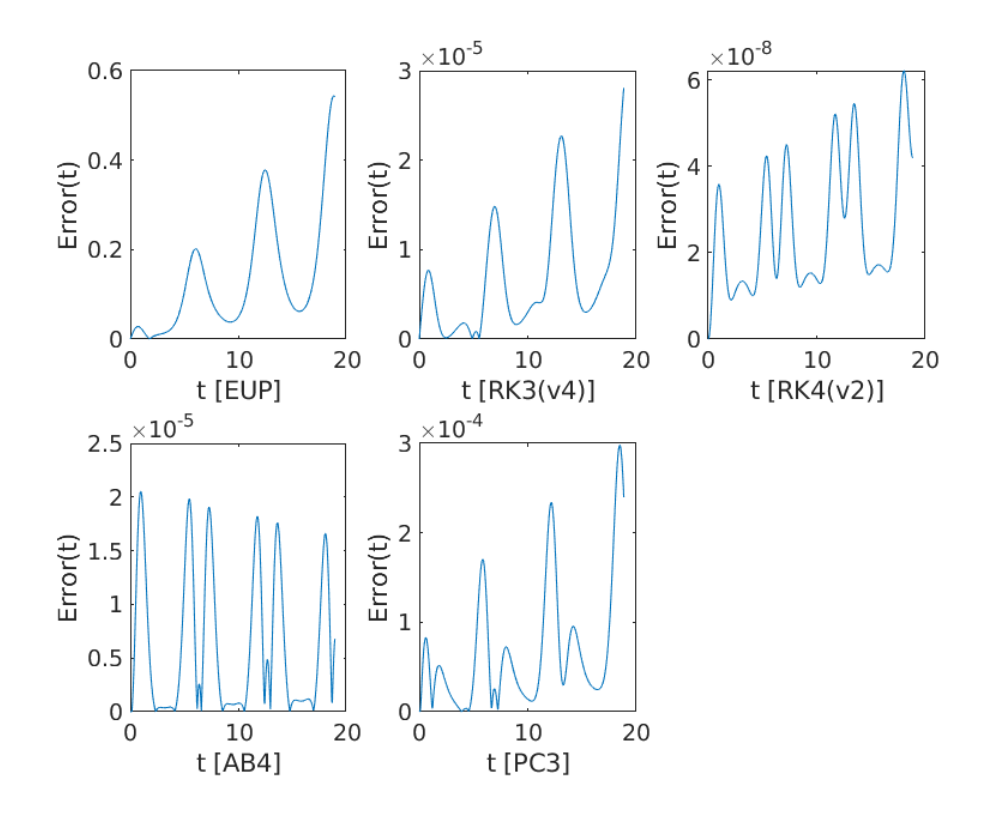

Figure 1 – Valeurs absolues des erreurs des 5 schémas représentées dans une unique figure

<span id="page-8-0"></span>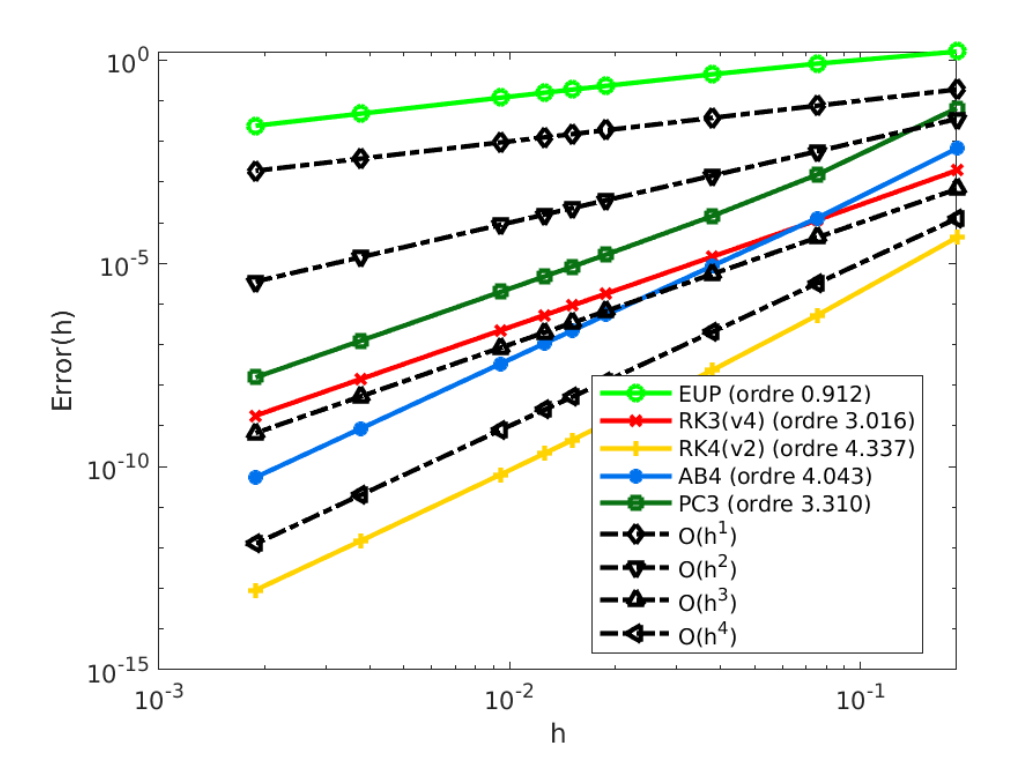

Figure 2 – Ordre des 5 schémas

## $- A$  faire en 3h00 (temps indicatif)  $- A$

- ˛ Créer une archive compressée nommée <NOM>-TP1-[Q4](#page-0-1) contenant les fichiers redEUP.m, redRK3.m, redAB4.m, redRK4.m, redPC3.m, erreur.m, ordre.m et toutes autres fonctions nécessaires à l'execution des programmes erreur.m et ordre.m. Ici <NOM> correspond évidemment à votre nom. ˛ Envoyer un mail à cuvelier@math.univ-paris13.fr ayant pour sujet "<NOM> TP1 [Q4](#page-0-1)" et en
- fichier joint l'archive compressée créée précédement.

# <span id="page-9-0"></span>3 Le pendule pesant

### <span id="page-9-1"></span>3.1 Position du problème et équations différentielles

On considère un pendule de masse  $M$ , fixé à une tige rigide de longueur  $L$  et de masse négligeable, dans un milieu visqueux dont le coefficient de viscosité vaut k. On note  $\theta$  l'angle formé par le pendule et l'axe verticale : il vérifie l'équation différentielle suivante (principe fondamental de la dynamique) :

<span id="page-9-3"></span>
$$
\theta''(t) = -\frac{g}{L}\sin(\theta(t)) - \frac{k}{ML^2}\theta'(t), \ \forall t \ge 0
$$
\n(3.1)

avec les conditions initiales

<span id="page-9-4"></span>
$$
\theta(0) = \theta_0 \text{ et } \theta'(0) = \theta'_0. \tag{3.2}
$$

 $\theta_0$  est l'angle initial en radian et  $\theta_0'$  la vitesse angulaire initiale en radian/seconde.

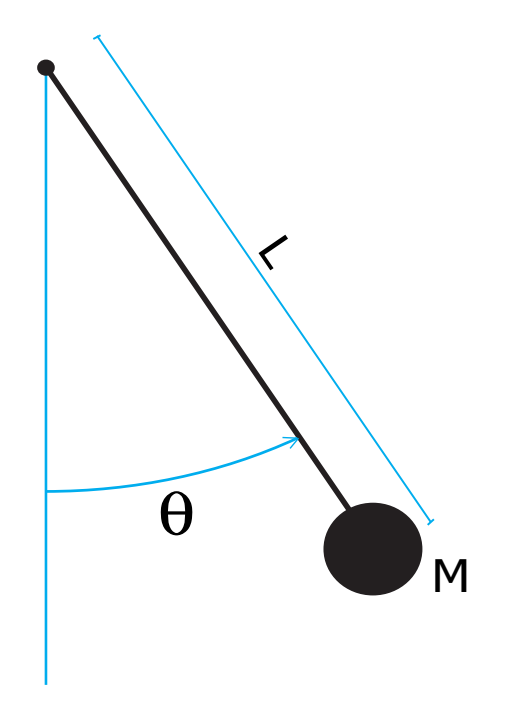

Figure 3 – Pendule pesant

On peut prendre, par exemple,  $M = 1kg$ ,  $L = 1m$ ,  $g = 9.8m.s^{-2}$  et  $k = 0.5USI$ .

L'E.D.O. [\(3.1-](#page-9-3)[3.2\)](#page-9-4) ne peut être résolue de manière exacte. On se propose d'utiliser la méthode de Runge-Kutta d'ordre 4 pour l'étude des différents types de mouvements possibles, suivant les conditions de l'expérience (dans le vide  $k = 0$ , dans l'air  $k = 0.1$ , dans l'eau  $k = 0.5,...$ ) et les conditions initiales imposées (pendule lancé, laché, ...). On souhaite ensuite tracer les deux courbes discrètes  $\theta(t)$  et  $\theta(t)$ .

### <span id="page-9-2"></span>3.2 Résolution numérique

- **Q. 5** (Matlab) 1. Ecrire la fonction Matlab fCauchy (fichier fCauchy.m) correspondant à la fonction f du problème de Cauchy associé à [\(3.1-](#page-9-3)[3.2\)](#page-9-4). (On pourra utiliser des variables globales pour les paramètres physiques M, k, L et g. Voir l'aide sur global de Matlab. Toutefois il y a mieux en utilisant les fonctions anonymes générées avec @)
	- 2. Reprendre le fonction redRK4.m (déjà écrite dans le cas 1d) et la modifier si besoin pour l'adapter à la résolution de problèmes de Cauchy correspondant à des systèmes de d E.D.O. du premier ordre,  $d > 1$ .
- 3. Ecrire le programme  $prg_4$  (fichier  $prg_4 \cdot m$ ) permettant de représenter la position et la vitesse du pendule au cours du temps.
- 4. En s'aidant du programme PenduleMovie.m et de la fonction PlotPendule.m (voir annexe [4.1\)](#page-12-1), écrire le programme PenduleVideo. m permettant de réaliser une vidéo représentant le pendule en mouvement au cours du temps.

#### $-A$  faire en 2h00 (temps indicatif)  $-A$

- $\Diamond$  Créer une archive compressée nommée <NOM>-TP1-[Q5](#page-0-1) contenant les fichiers fCauchy.m, prg4.m, redrk4.m et PenduleMovie.m, ainsi que tout autre code nécessaire à l'exécution de prg4 et PenduleMovie. Ici <NOM> correspond évidemment à votre nom.
- $\diamond$  Envoyer un mail à cuvelier@math.univ-paris13.fr ayant pour sujet "<NOM> TP1 [Q5](#page-0-1)" et en fichier joint l'archive compressée créée précédement.

#### <span id="page-10-0"></span>3.3 Portrait de phase du pendule

Le portait de phase du pendule  $(M, k \text{ et } L \text{ fix})$  est la représentation des courbes paramétrées  $(x(t), y(t)) =$  $(\theta(t), \theta'(t))$  calculée avec un grand nombre de données initiales (voir les figures [4](#page-11-0) et [5\)](#page-11-1)

**Q. 6** (Oral) Soit le portrait de phase d'un pendule sans viscosité représenté en figure [4.](#page-11-0) A partir de celui-ci,

- 1. décrire le mouvement du pendule lorsque  $(\theta(0); \theta'(0)) = A = (5; 0)$ ,
- 2. décrire le mouvement du pendule lorsque  $(\theta(0); \theta'(0)) = B = (\pi; 1)$ ,
- 3. décrire le mouvement du pendule lorsque  $(\theta(0); \theta'(0)) = C = (\pi; -1)$ .
- Q. 7 (Oral) Soit le portrait de phase d'un pendule avec viscosité représenté en figure [5.](#page-11-1) A partir de celui-ci,
	- 1. décrire le mouvement du pendule lorsque  $(\theta(0); \theta'(0)) = E = (0; 11)$ ,
	- 2. décrire le mouvement du pendule lorsque  $(\theta(0); \theta'(0)) = F = (6\pi; -10)$ .
- $Q. 8$  (Matlab) 1. Ecrire le programme PPSansViscosite.m permettant de représenter le portrait de phase du pendule de paramètres  $M = L = 1$  et  $k = 0$  (figure [4\)](#page-11-0).
	- 2. Ecrire le programme PPAvecViscosite.m permettant de représenter le portrait de phase du pendule de paramètres  $M = L = 1$  et  $k = 0.5$  (figure [5\)](#page-11-1).

#### $-$  A faire en 1h00 (temps indicatif)  $-$

- $\circ$  Créer une archive compressée nommée <NOM>-TP1-08 contenant les fichiers PPSansViscosite.m et PPSansViscosite.m, ainsi que tout autre code nécessaire à leur exécution. Ici <NOM> correspond évidemment à votre nom.
- $\diamond$  Envoyer un mail à cuvelier@math.univ-paris13.fr ayant pour sujet "<NOM> TP1 [Q8](#page-0-1)" et en fichier joint l'archive compressée créée précédement.

<span id="page-11-0"></span>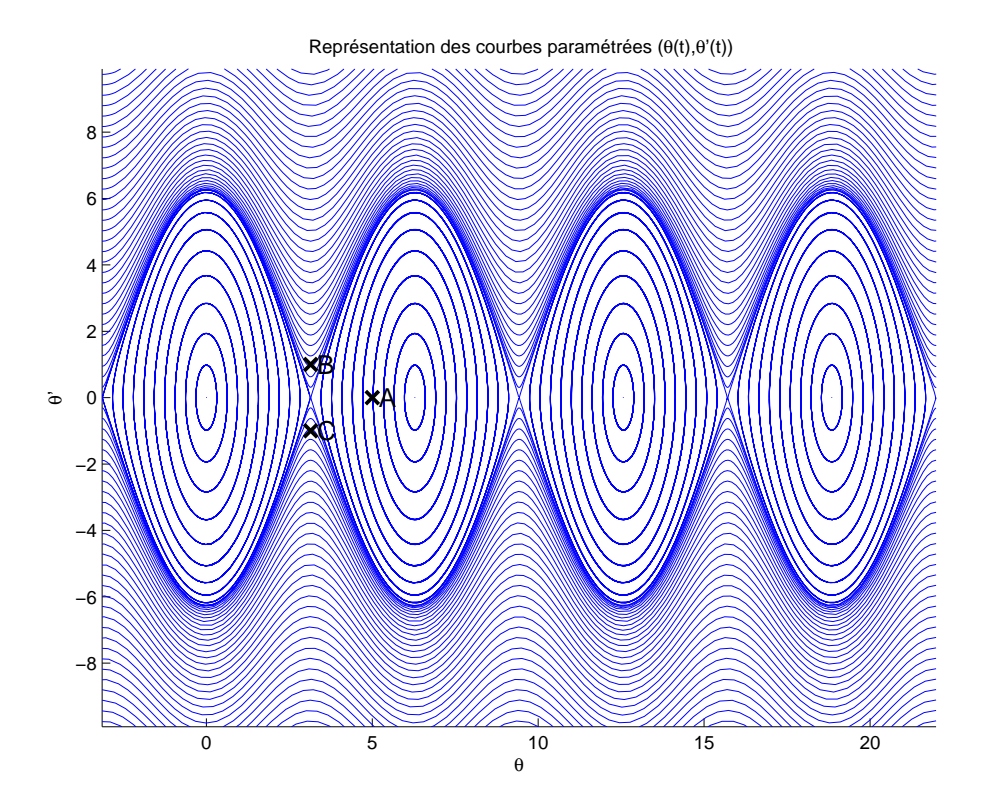

Figure 4 – Pendule pesant sans viscosité - Portrait de phase

<span id="page-11-1"></span>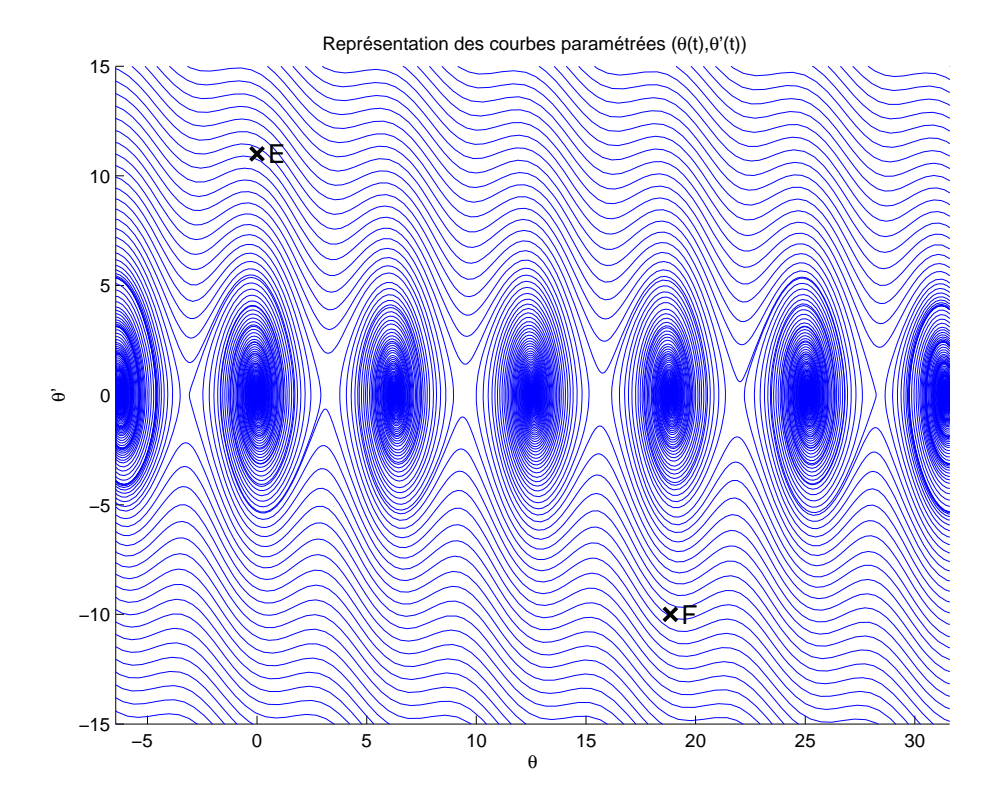

Figure 5 – Pendule pesant avec viscosité - Portrait de phase

12

# <span id="page-12-0"></span>4 Annexes

### <span id="page-12-1"></span>4.1 listings

Listing  $1$  – PenduleMovie.m

```
1 % Creation d'un fichier avi
2 % Teste avec version 2012b
3 % Utilise la fonction : PlotPendule.
4 clear all
5 close all
6
\tau FrameRate = 30; Step=10;
s T=5; % temps final
9 N=T*FrameRate*Step;
10 L=3;R=0.2; % Parametres graphiques du pendule
11
12 % pour simuler la rotation : physiquement faux (sauf sans viscosite et en apenseteur\leftrightarrow\vert 1)
13 theta=\mathbf{Q}(\mathbf{t}) pi*t;
t = 0:T/N : T;15
16 n=length(t);17 figure (1);
18
19 VideoFile='VideoTest.avi';
20
21 %
22 writerObj = VideoWriter (VideoFile, 'Motion JPEG AVI');
23 set ( writerObj , 'FrameRate ' , FrameRate ) ;
24 open (writerObj);
25
26 for j=1: Step:n
27 cla
28 PlotPendule (L, R, \text{theta}( t (i)));
29 \text{tilte}( \text{sheta}(\mathcal{E}) = \{ f', t(j), \text{theta} ( t(j) ) ) \}30
31 ax is on
32 drawnow
33 writeVideo (writerObj, getframe (gcf));
34 end
35
36 close (writerObj);
37 fprintf ('Video file created : %s\n', VideoFile)
```
Listing 2 – PlotPendule.m

```
1 function PlotPendule (L, R, theta)2 % Representation d'un pendule compose d'une tige de longueur L
3 % et d'une masse representee par un disque de rayon R.
4 % theta est la position angulaire du pendule.
5 hold on
6\% axe de rotation
7 \; \text{plot} (0, 0, 'ro')8
9 % extremite de la tige
10 \quad C=[L*Cos(theta-pi/2); L*sin(theta-pi/2)];
```

```
11 \mathbf{plot}([0, c(1)], [0, c(2)], 'r')12
13 % Representation de la masse
14 t=0: pi / 100: 2 * pi;
15 % Coordonnee du cercle
16 XC=C(1)+R*Cos(t);17 YC=C(2)+R*sin(t);18 fill (XC, YC, 'r');
19 LL=L+2*R;
20 ax is equal
21 \text{axis}([-LL LL - LL LL])22 ax is off
23 hold off
```
# <span id="page-13-0"></span>4.2 Quelques E.D.O. du premier ordre

#### <span id="page-13-1"></span>4.2.1 Exemple 1

Soit  $\alpha \in \mathbbm{R}.$  L'E.D.O.

$$
\begin{cases}\ny'(t) = \cos(t), & \forall t \geq 0, \\
y(0) = \alpha,\n\end{cases}
$$

a pour solution  $y(t) = \sin(t) + \alpha$ .

### <span id="page-13-2"></span>4.2.2 Exemple 2

Soit  $\beta \in \mathbb{R}$ . L'E.D.O.

$$
\begin{cases}\n y'(t) = \sin(t), \ \forall t \geq 0, \\
 y(0) = \beta,\n\end{cases}
$$

a pour solution  $y(t) = -\cos(t) + 1 + \beta$ .

### <span id="page-13-3"></span>4.2.3 Exemple 3

L'E.D.O.

$$
\begin{cases}\ny'(t) = -y(t)\sin(t), & \forall t \geq 0, \\
y(0) = e = \exp(1),\n\end{cases}
$$

a pour solution  $y(t) = \exp(\cos(t)).$